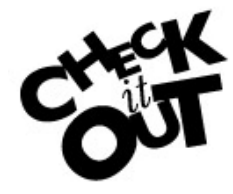

*The Look Ahead function allows a student to see what his/her audit would look like if they were registered* 

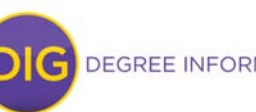

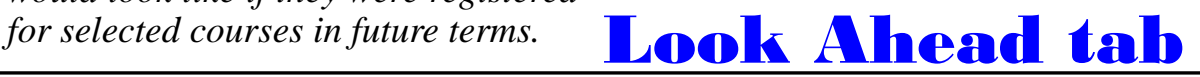

**A** Enter the course(s) that you are interested in and then click on the  $(B)$  "Add Course" button. Repeat this process for the various courses you are considering.

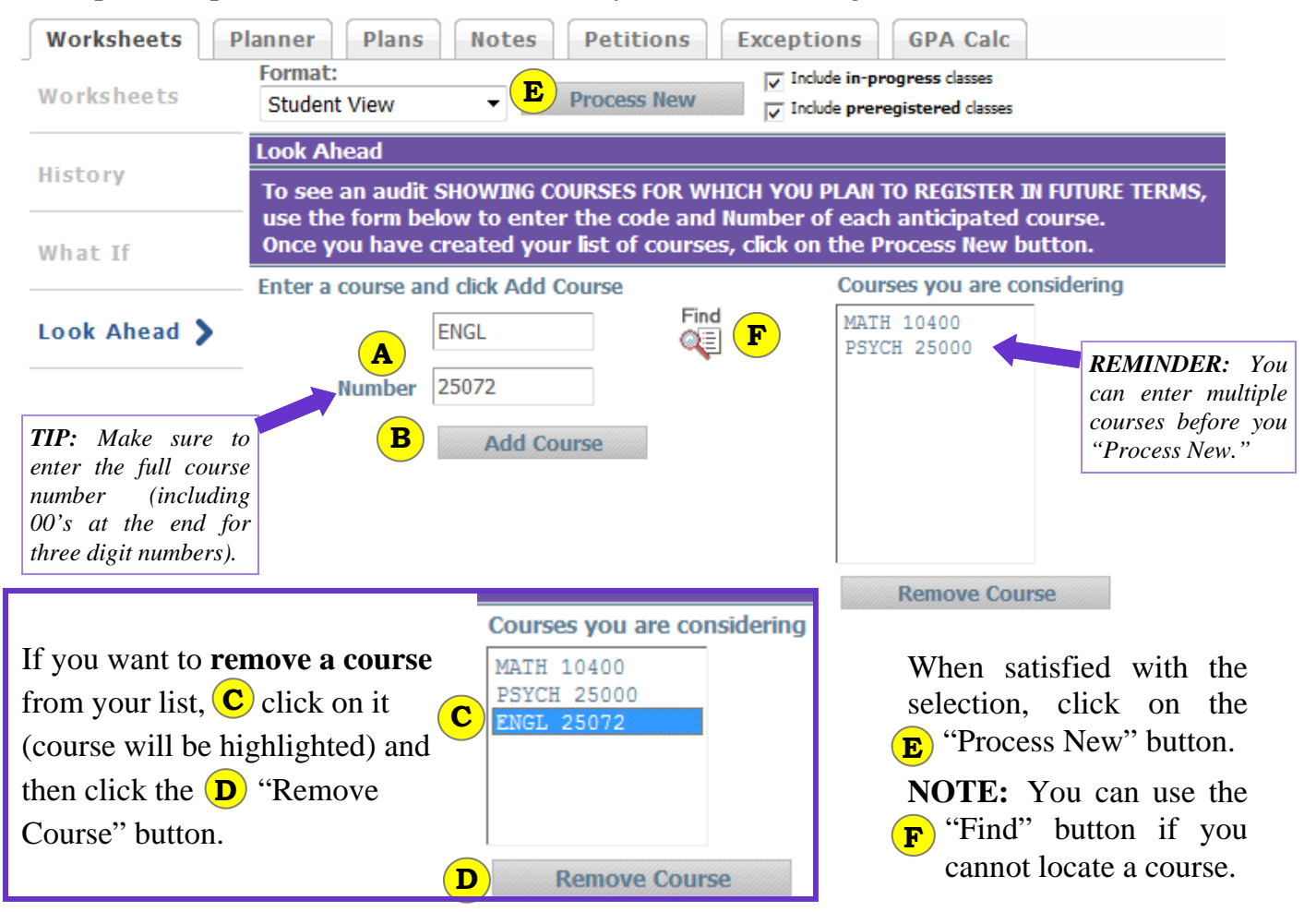

Once processed, an updated Look Ahead worksheet will appear. Through Look Ahead, you can see how courses fit into your plan of study *prior* to registration. **NOTE:** Planned courses appear as "PL."

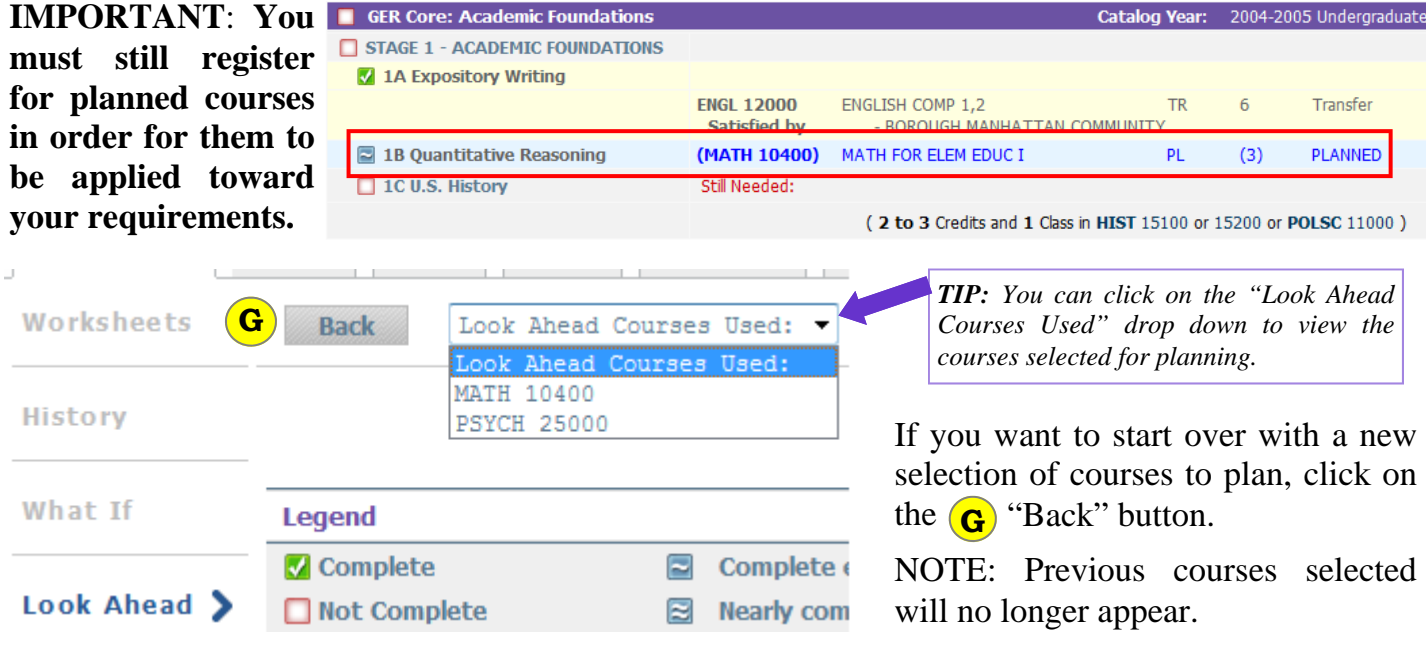